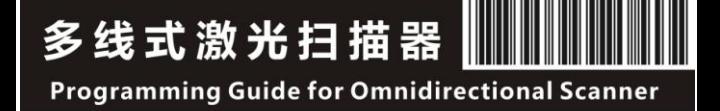

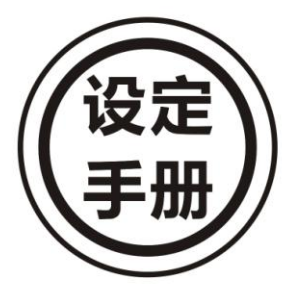

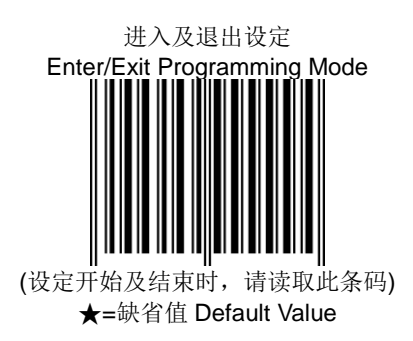

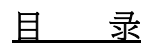

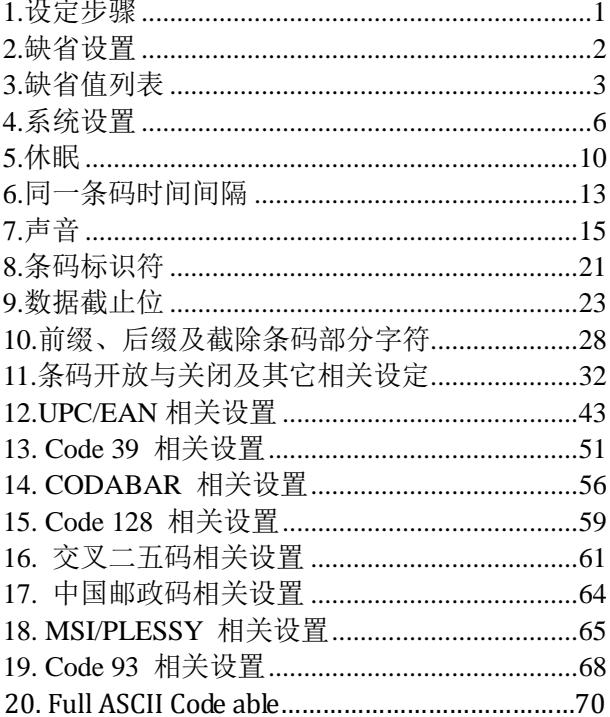

### <span id="page-3-0"></span>**1.**设定步骤

一般情况下的设定,请遵循以下设定步骤

- 1.1. 读取封底(进入及退出设定Enter/Exit Programming Mode)条码
- 12. 读取您需要设定的条码
- 1.3. 读取封底(进入及退出设定Enter/Exit Programming Mode)条码

完成以上3步,即可改变条码扫描器的相关设定

如有需要读取到Full ASCII Code Table中的条码,则需遵 循以下设定步骤

- 1.1. 读取封底(进入及退出设定Enter/Exit Programming Mode)条码
- 1.2. 读取您需要设定的条码
- 1.3. 读取Full ASCII Code Table中的条码
- 1.4. 读取(保存设定Save setting to confirm)条码
- 1.5. 读取封底(进入及退出设定Enter/Exit Programming Mode)条码

## <span id="page-4-0"></span>**2.**缺省设置

读取以下条码,即可将机器恢复至出厂设置,请遵循第 1 章提及的设定步骤,先读取进入/退出设定条码,然后再读 取以下 Reset 条码,最后读取进入/退出设定条码

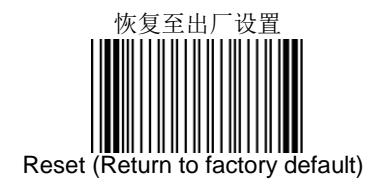

<span id="page-5-0"></span>**3.**缺省值列表

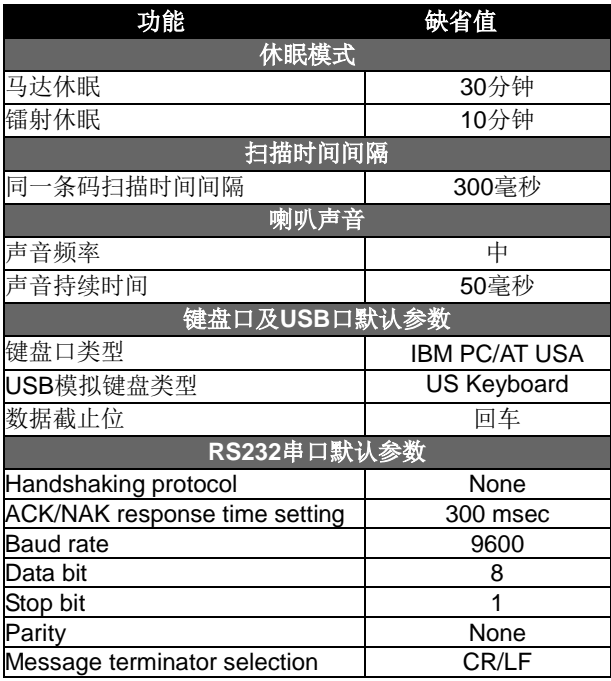

## 解码参数默认值列表

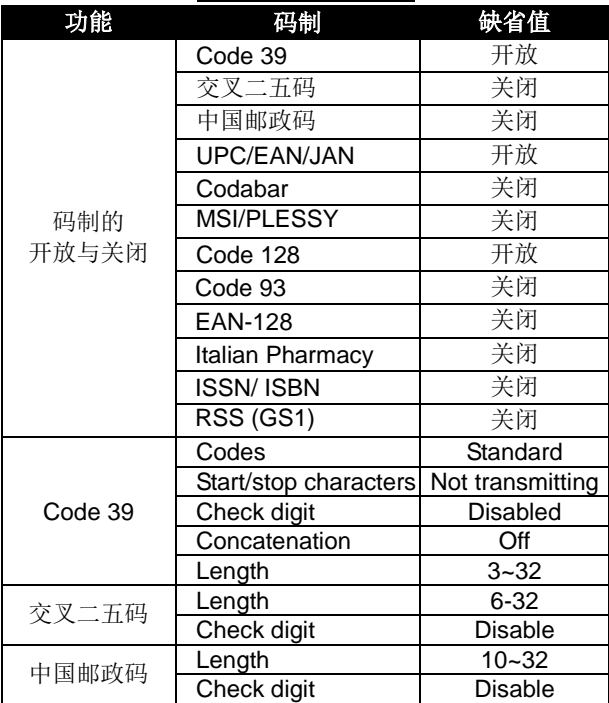

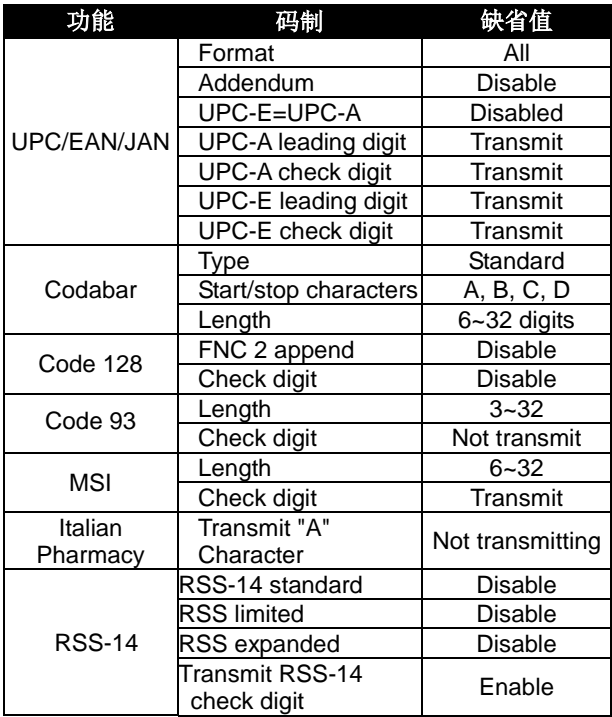

<span id="page-8-0"></span>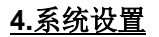

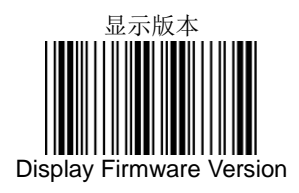

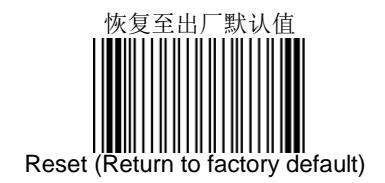

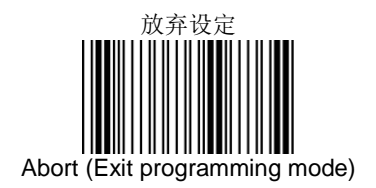

### 出厂时已经依选购的数据线,做对应的接口设定,如有改 变接口的需求,请做以下对应接口设定

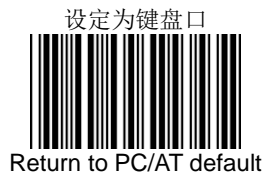

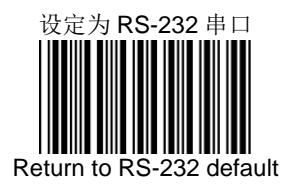

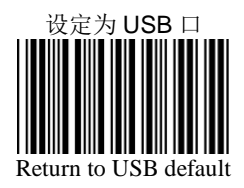

#### 读取以下设定条码可将所有客户化设定保存下来

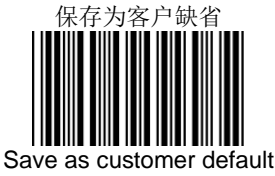

### 读取以下设定条码可将机器恢复至客户缺省设置

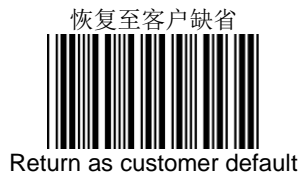

# <span id="page-12-0"></span>**5.**休眠

设置机器休眠,可降低功耗并延长机器使用寿命。可分别 设置马达休眠及镭射休眠,镭射休眠时间一定早于马达休 眠,即使将镭射休眠时间设定为晚于马达休眠,镭射将会 与马达同时进入休眠状态。

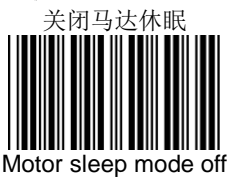

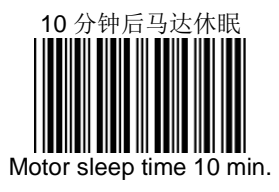

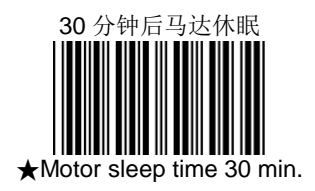

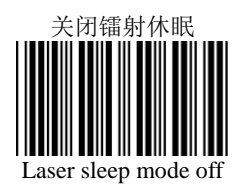

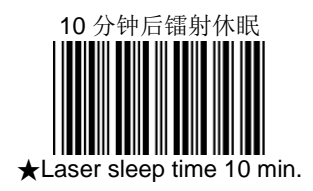

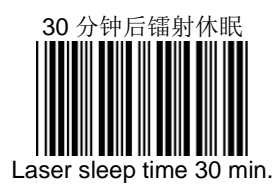

# <span id="page-15-0"></span>**6.**同一条码时间间隔

为避免非意愿的连续读取到同一条码,同一条码时间间隔 不应设置得太短。

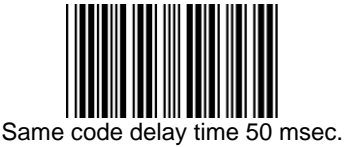

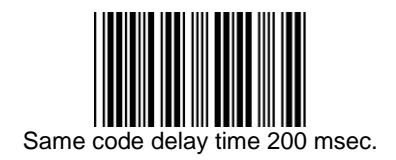

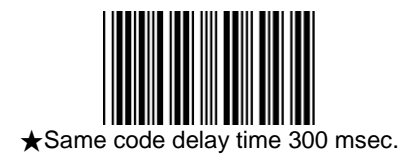

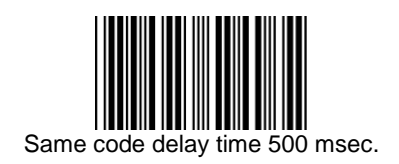

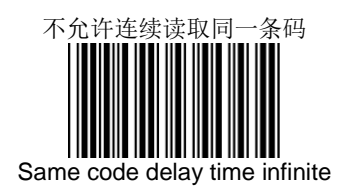

<span id="page-17-0"></span>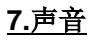

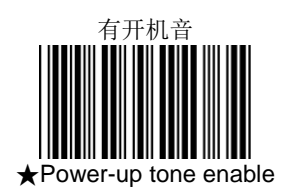

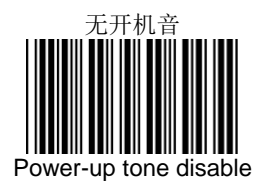

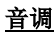

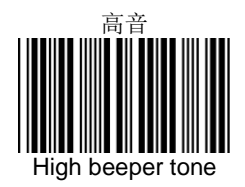

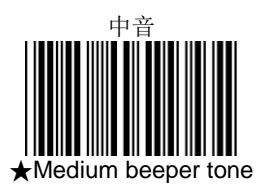

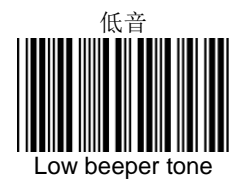

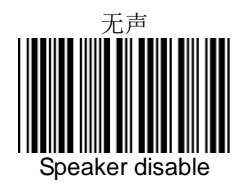

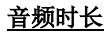

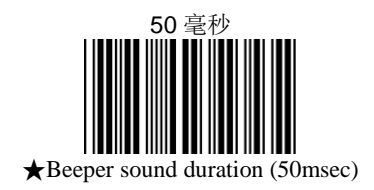

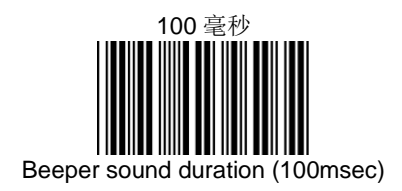

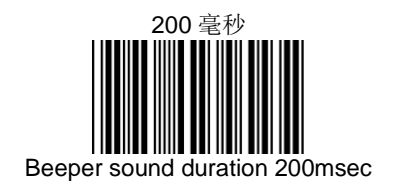

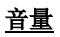

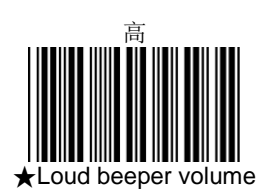

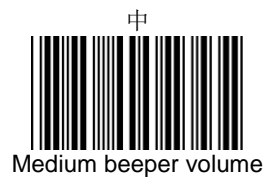

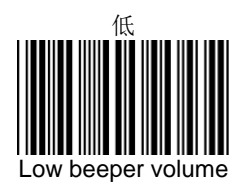

# <span id="page-23-0"></span>**8.**条码标识符

- 1. 可读取以下条码,开启与关闭条码标识符
- 2. 条码标识符置于条码字符串前方,与条码内容一同输 出

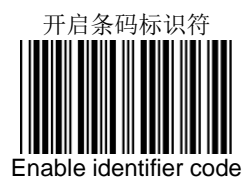

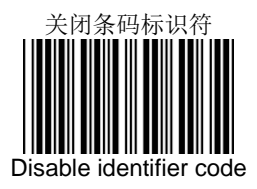

默认条码标识符

| Code 39           | М  |
|-------------------|----|
| ITF 2 of $5$      |    |
| Chinese post code | н  |
| UPC-A             | Α  |
| UPC-E             | F  |
| <b>EAN-13</b>     | F  |
| EAN-8             | FF |
| Codabar           | N  |
| Code 128          | κ  |
| Code 93           |    |
| MSI/Plessy        | P  |
| RSS-14 standard   | RS |
| RSS-limited       | RL |
| RSS-expanded      | RX |

<span id="page-25-0"></span>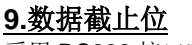

采用 RS232 接口时

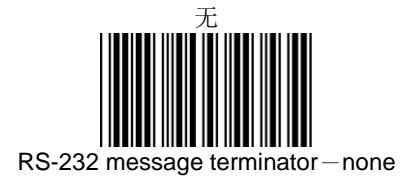

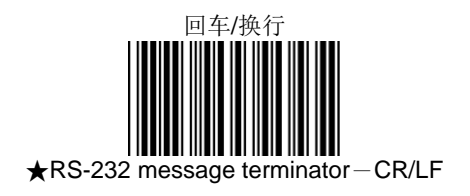

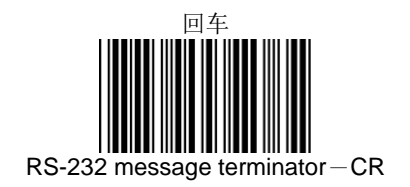

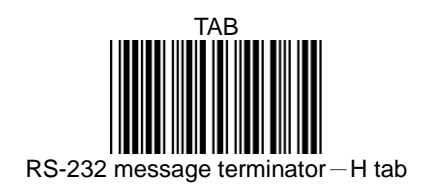

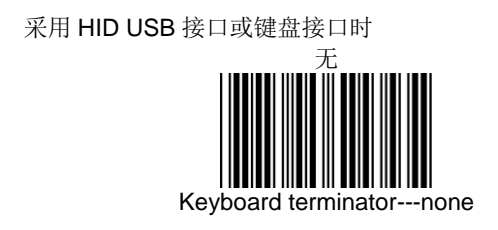

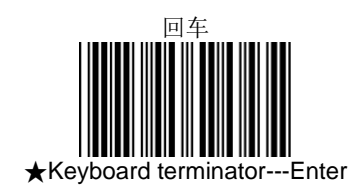

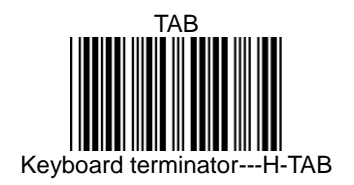

键盘大小写控制

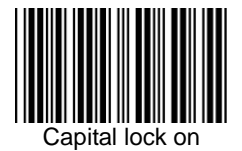

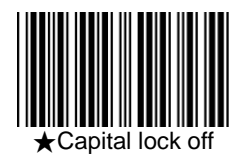

功能键控制

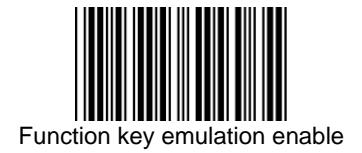

Omnidirectional Laser Scanner Programming Guide

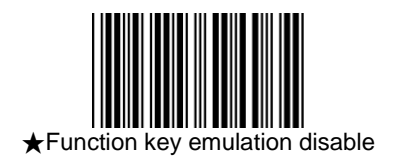

## <span id="page-30-0"></span>**10.**前缀、后缀及截除条码部分字符

可为每个条码输出时添加前缀或者后缀,前缀及后缀最大 字符长度为10位,设置方式如下:

- 1. 读取开始及退出设定条码(见封底)
- 2. 需要添加前缀时读取"加前缀",需要添加后缀时请读 取"加后缀",如需同时添加前缀及后缀,请分开操作。
- 3. 连续读取 Full ASCII 列表中的条码
- 4. 读取"保存设定"条码
- 5. 读取开始及退出设定条码

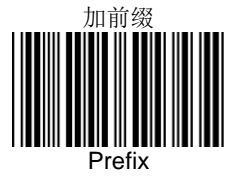

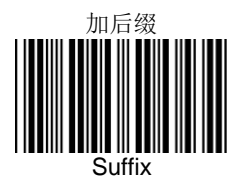

可设定截除条码的部分字符,设定方式如下:

- 1. 读取开始及退出设定条码(见封底)
- 2. 读取"截除条码前段"或"截除条码后段"
- 3. 连续读取 Full ASCII 列表中的 2 位 0~9 数字条码, 如需设定截除 2 位,请读取'0'及'2'条码
- 4. 读取"保存设定"条码
- 6. 读取开始及退出设定条码

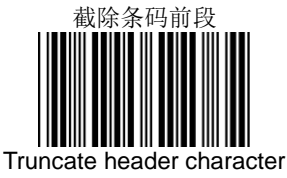

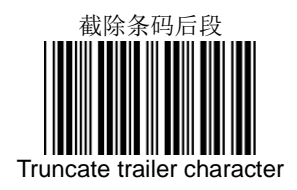

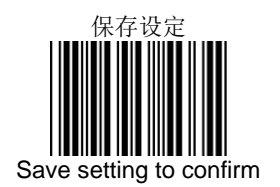

可将条码字符长度设定为条码前缀,增加的字符长度为 2 位

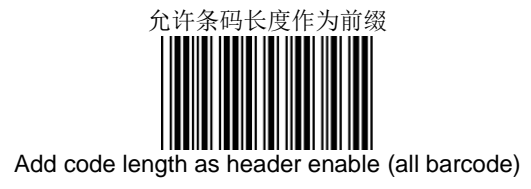

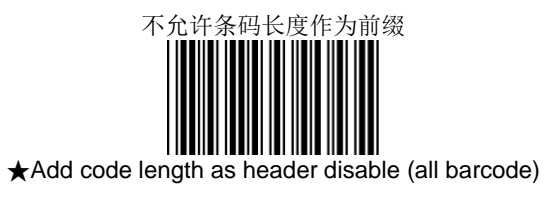

## <span id="page-34-0"></span>**11.**条码开放与关闭及其它相关设定

可选择关闭部分不需要读取的条码码制,或者将需要读取 的条码码制设定为开放

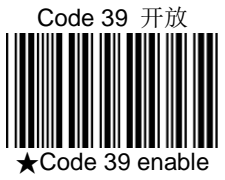

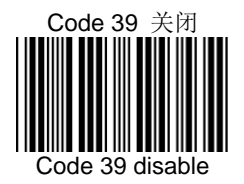

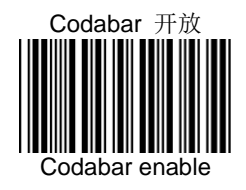

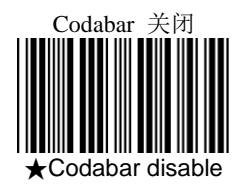
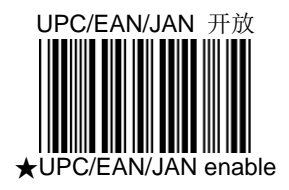

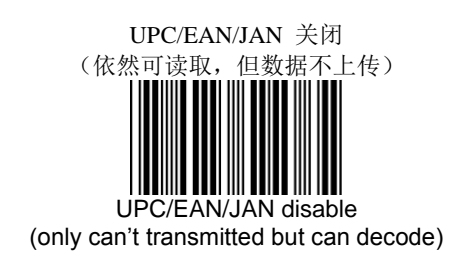

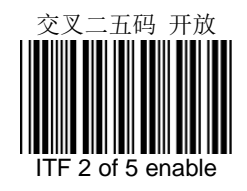

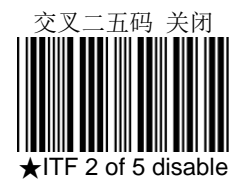

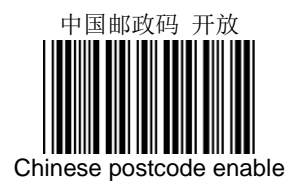

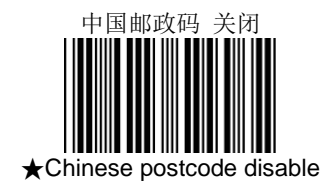

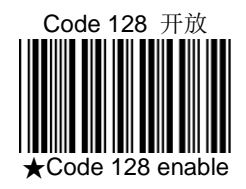

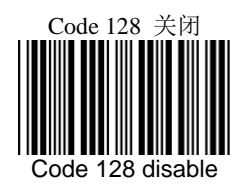

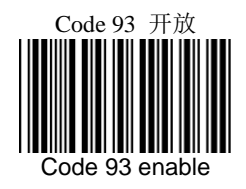

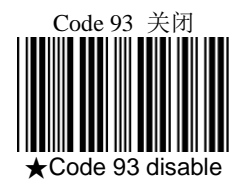

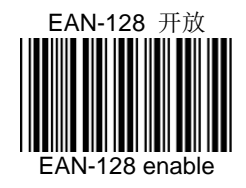

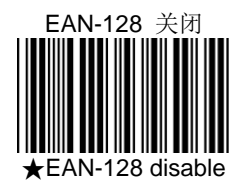

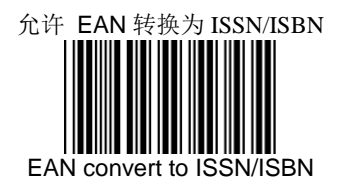

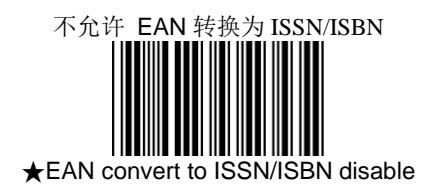

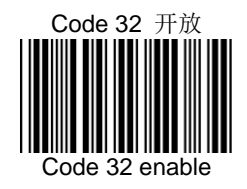

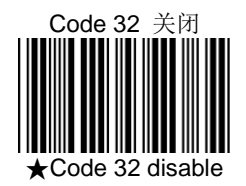

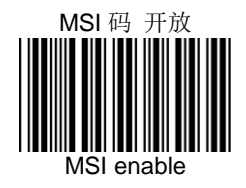

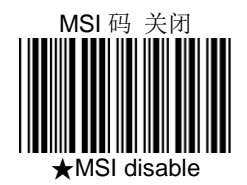

## **12.UPC/EAN** 相关设置

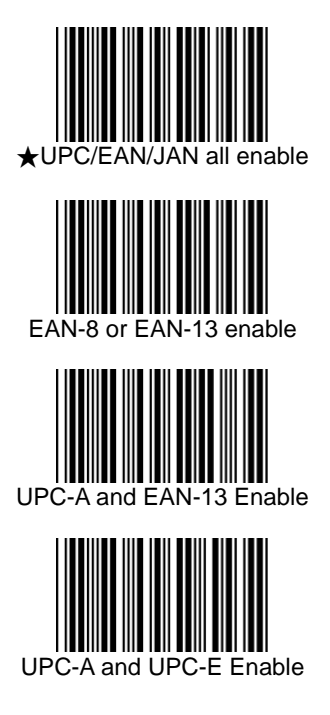

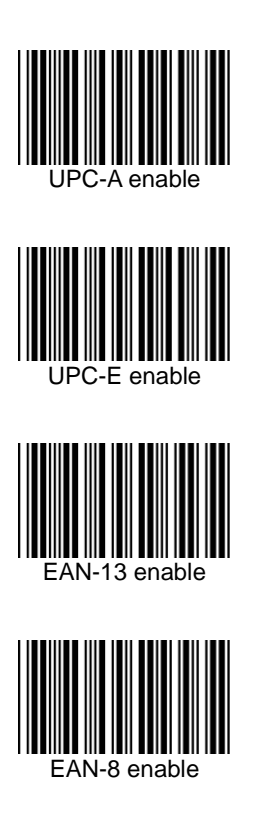

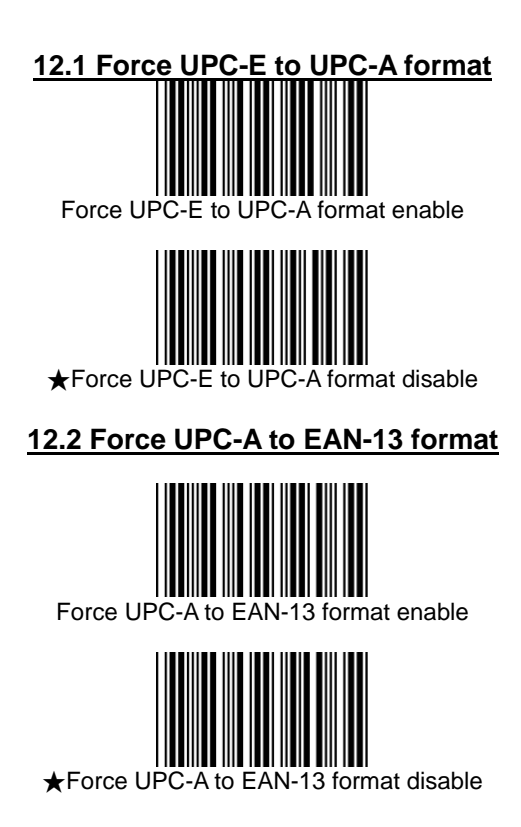

## **12.3 Force EAN-8 to EAN-13 format**

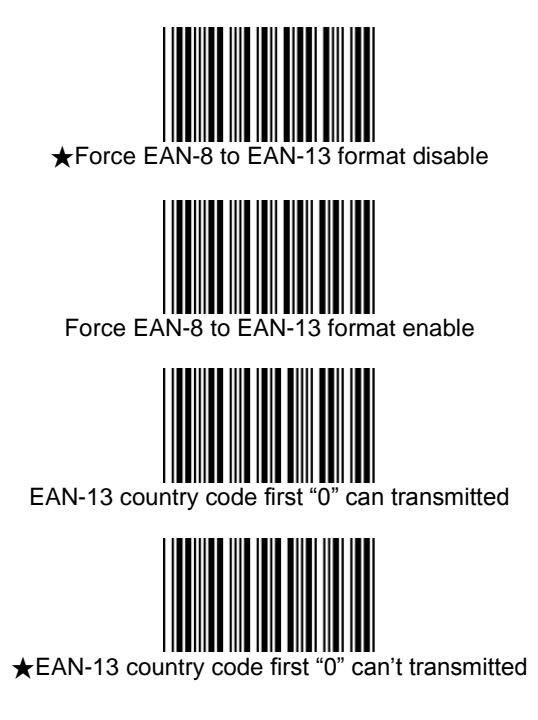

## **12.4 Transmit UPC-A check digit**

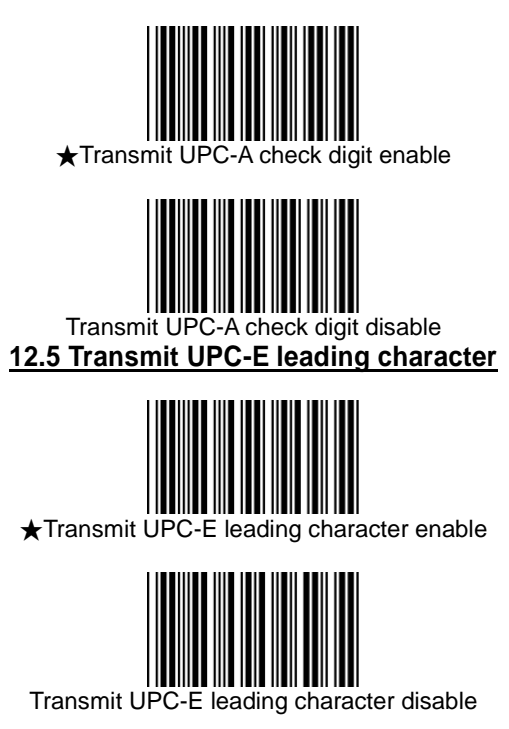

## **12.6 Transmit UPC-E check digit**

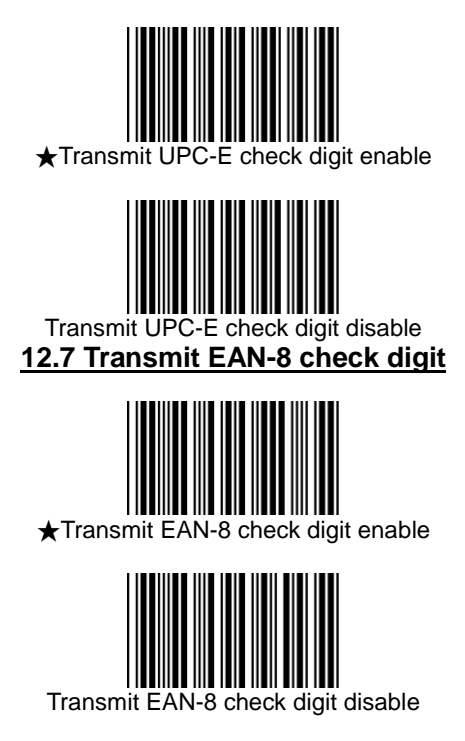

## **12.8 Transmit EAN-13 check digit**

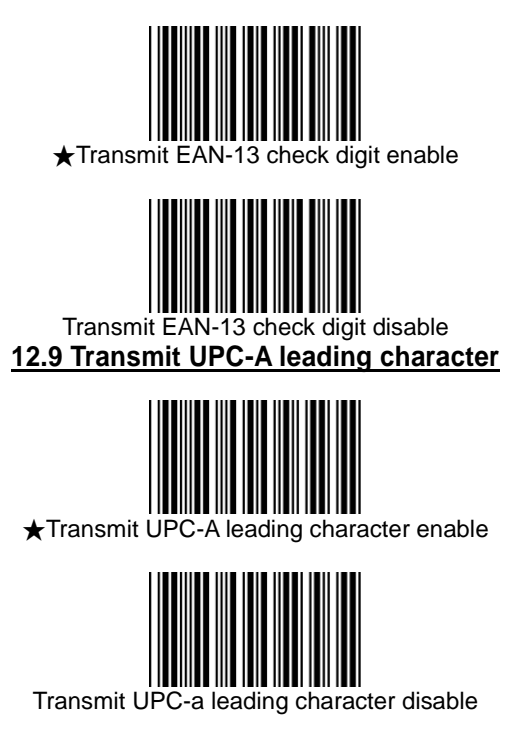

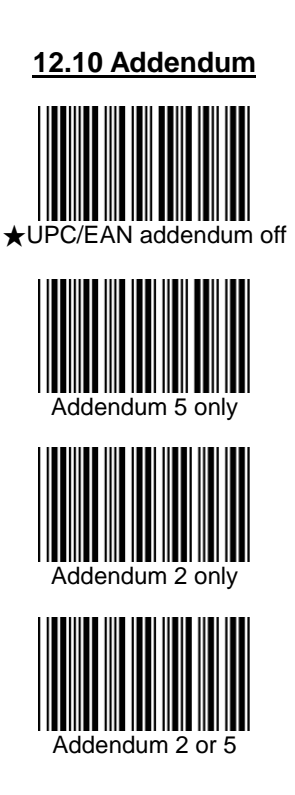

## **13. CODE 39** 相关设置

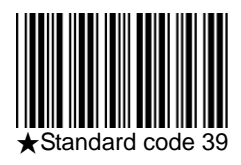

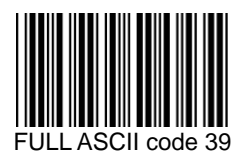

**Start/Stop Character Transmission**

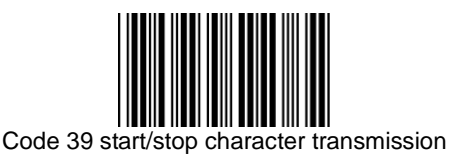

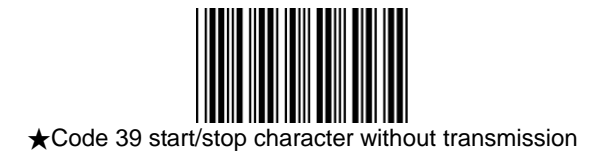

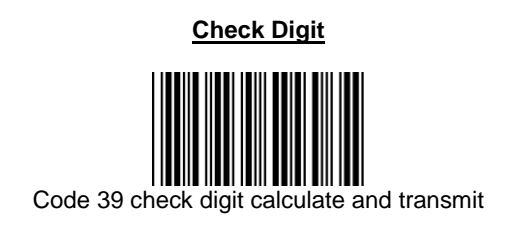

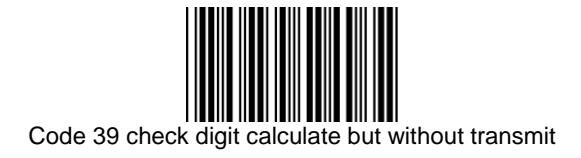

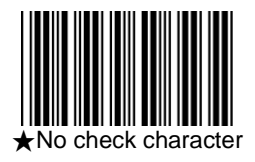

### **Code 39** 长度设定

针对 Code 39 码, 缺省状态时, 可读取的条码长度为 3~32 位,如需更改,可依照以下步骤自行设定。

- 1. 读取进入及退出设定条码
- 2. 读取设定"最大或最小允许读码长度"条码
- 3. 读取 2 位 Full ASCII 码 0~9
- 4. 读取保存设定条码
- 5. 读取进入及退出设定条码

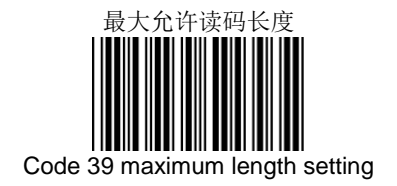

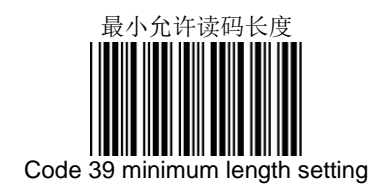

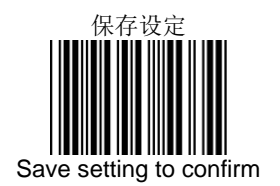

## **14. CODABAR** 相关设置

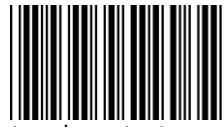

Codabar start/stop character transmission ----none

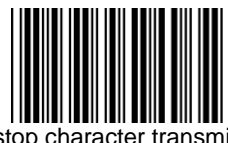

★Codabar start/stop character transmission ---- A,B,C,D

Codabar start/stop character transmission ---- DC1~DC4

Codabar start/stop character transmission ---- a/t,b/n,c/\*,d/e

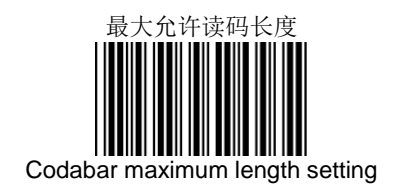

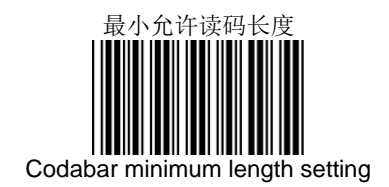

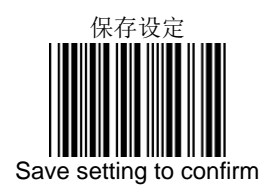

# Check digits calculate but not transmit

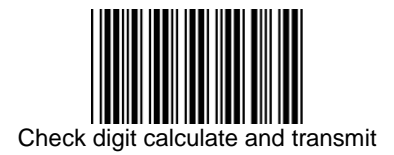

## **15. CODE 128** 相关设置

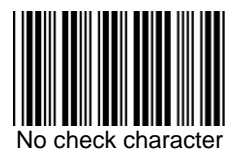

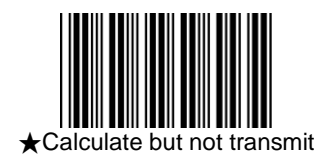

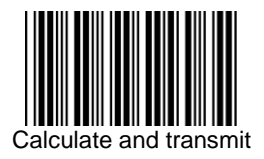

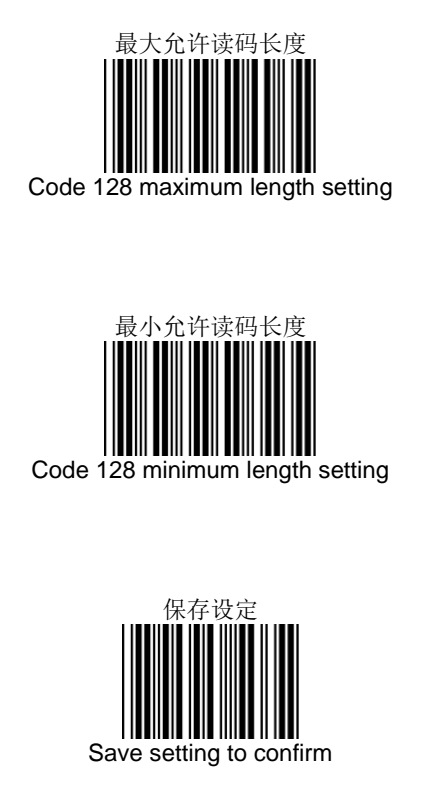

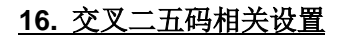

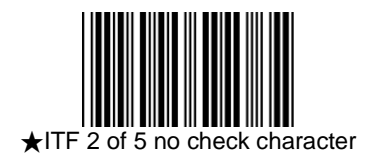

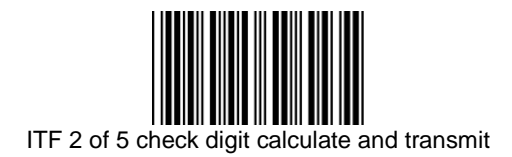

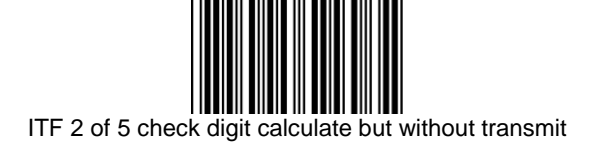

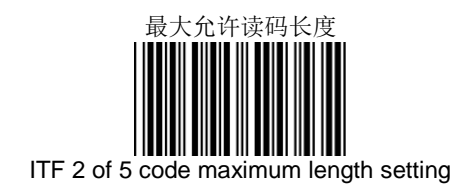

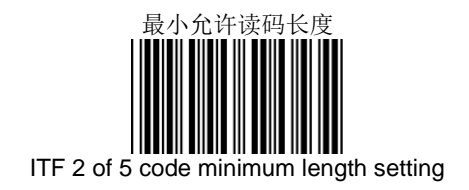

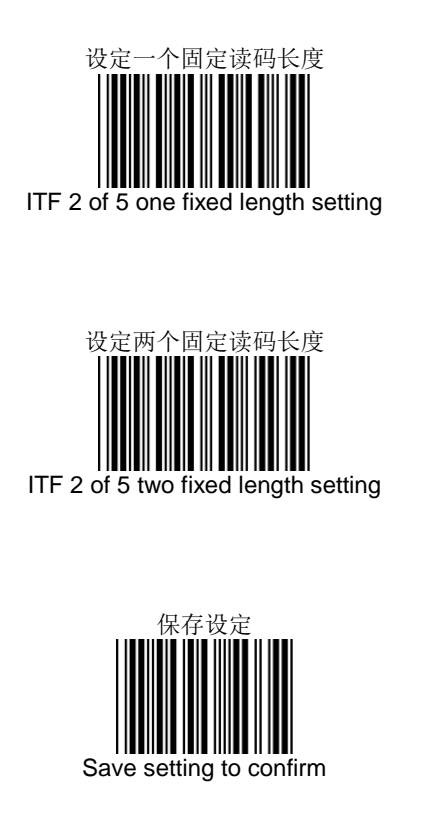

## **17.** 中国邮政码相关设置

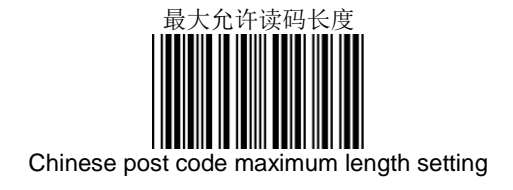

## 最小允许读码长度 Chinese post code minimum length setting

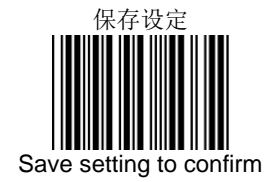

## 18. MSI/PLESSY 相关设

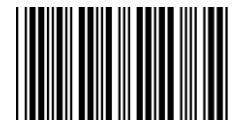

★MSI/PLESSY double check digit calculate but not

transmit

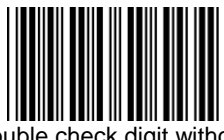

MSI/PLESSY double check digit without calculate and transmit

MSI/PLESSY double check digit calculate but only first digit transmit

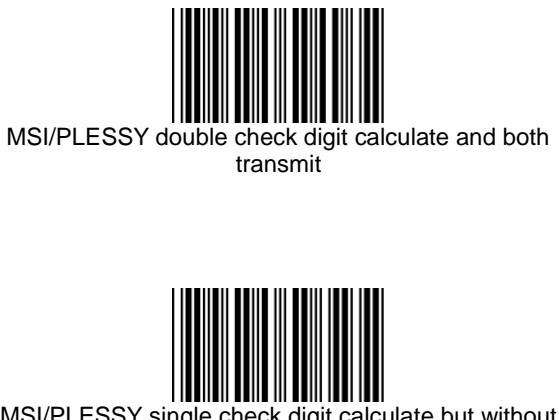

### MSI/PLESSY single check digit calculate but without transmission

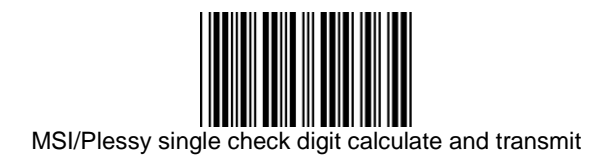

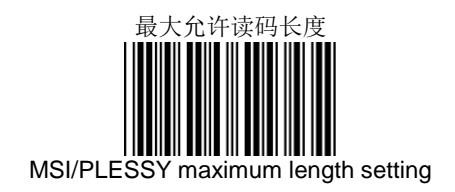

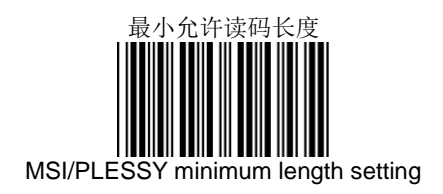

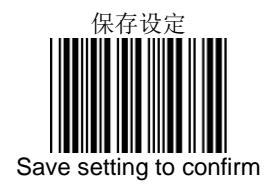

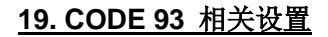

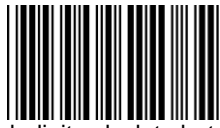

★Code 93 check digit calculate but without transmit

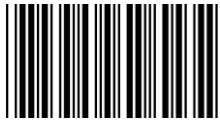

Code 93 check digit not calculate and without transmit

## Code 93 check digit calculate and transmit

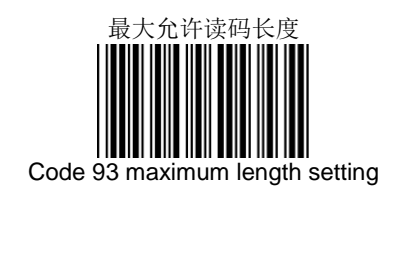

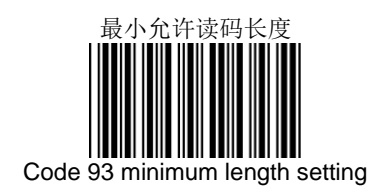

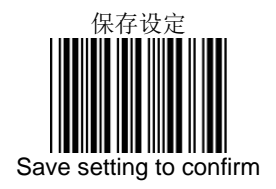
## 20. Full ASCII Code Table (常用部分)

更多需要,请查阅高级设定手册

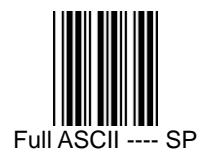

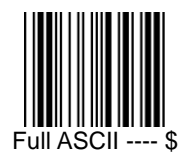

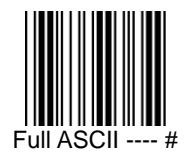

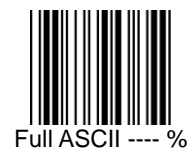

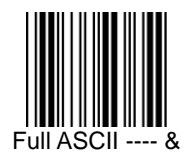

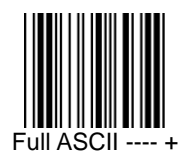

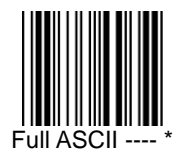

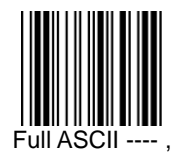

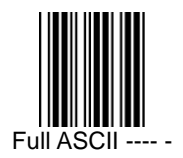

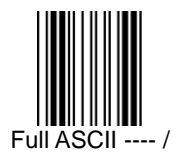

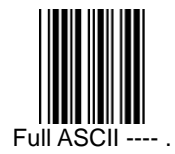

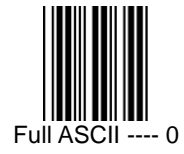

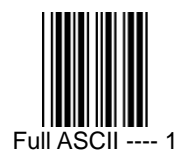

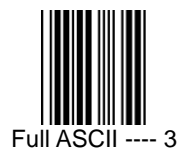

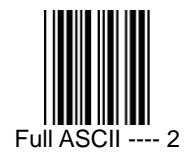

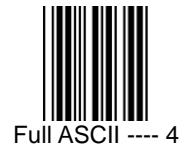

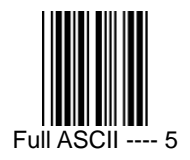

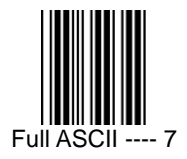

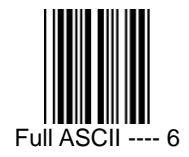

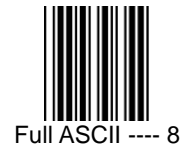

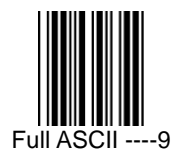

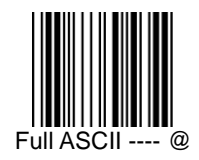

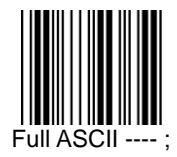

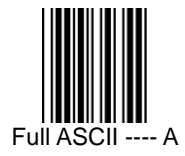

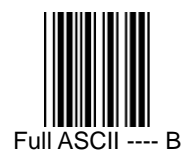

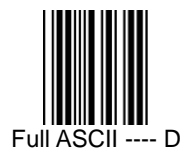

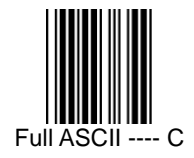

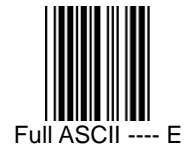

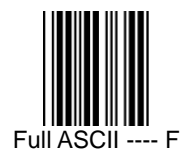

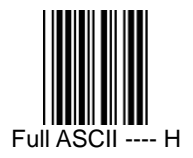

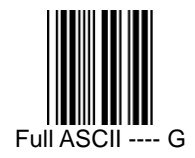

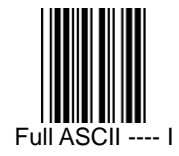

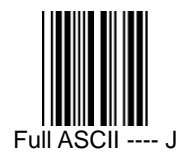

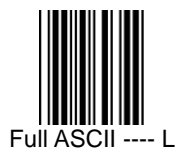

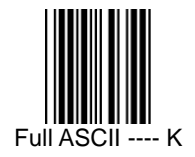

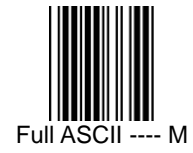

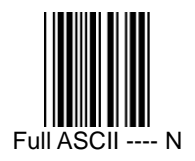

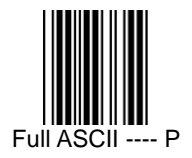

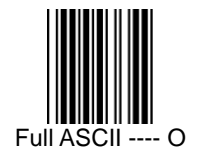

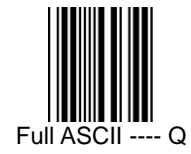

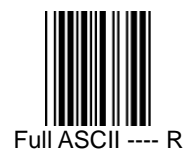

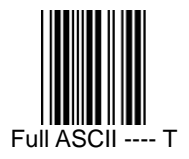

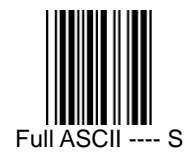

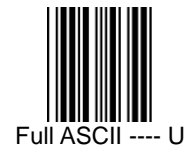

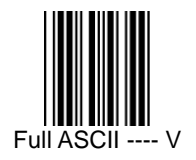

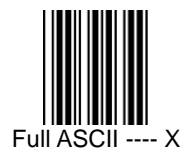

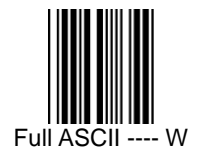

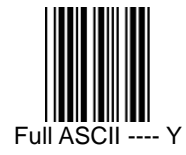

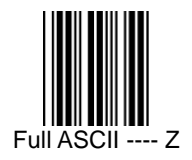

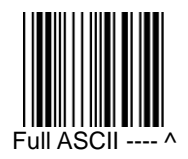

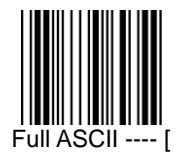

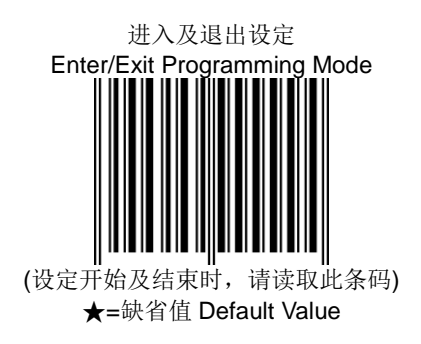

## P/N: MAU-07020-01A